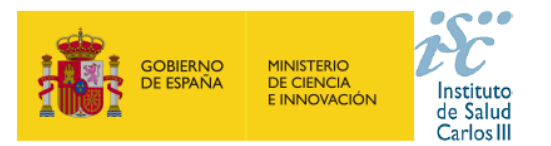

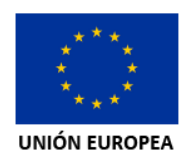

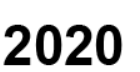

# **PREGUNTAS FRECUENTES Infraestructura de Medicina de Precisión asociada a la Ciencia y Tecnología (IMPaCT) 2020**

**Este documento contiene una serie de aclaraciones que complementan la información contenida en la convocatoria. Le recomendamos que lea con atención el documento de la convocatoria para obtener toda la información.**

## **1. ¿Cómo puedo participar en esta convocatoria?**

La presente convocatoria está dirigida a la financiación de tres Programas vinculados a la Infraestructura de Medicina de Precisión asociada a la Ciencia y Tecnología (IMPaCT).

- a. Medicina Predictiva
- b. Ciencia de Datos y
- c. Medicina Genómica

Si está interesado en participar en una de ellas con su entidad, formule una propuesta/solicitud que cumpla con las características de la misma.

### **2. ¿Qué características tienen que tener los programas?**

- a) Estos programas se ejecutarán mediante un modelo de proyecto multicéntrico con una única entidad beneficiaria, que será la entidad solicitante.
- b) Incluir un número suficiente de entidades colaboradoras que, bajo la coordinación de la entidad solicitante, puedan alcanzar los objetivos establecidos en cada uno de los Programas de esta convocatoria.
- c) Cada uno de los Programas establecidos deberá contar con un nodo central perteneciente a la entidad solicitante que será responsable de la coordinación de las entidades colaboradoras, de la distribución de fondos de acuerdo al Plan de Actuación y de su justificación ante el ISCIII.
- d) Cada Programa dispondrá de un Plan de Actuación, así como Indicadores Generales de Cumplimiento que serán propuestos en la memoria del Plan de Actuación (ver documento normalizado)

### **3. ¿Cuál es la duración de estas ayudas?**

Las ayudas tendrán 3 años de duración, a ejecutar entre el 1 de enero de 2021 y el 31 de diciembre de 2023.

### **4. ¿En cuántas propuestas puedo participar?**

Cada entidad solicitante y persona coordinadora podrán liderar **una única solicitud de programa**. Las entidades beneficiarias de un programa podrán ser entidades colaboradoras en los otros programas.

Las entidades colaboradoras podrán participar en varios programas.

Los investigadores/miembros del equipo/responsables, solo podrán participar en un programa.

Modelo de interlocución y justificación con el ISCIII: Existirá el papel de persona responsable por programa o coordinador de programa con vinculación a la entidad solicitante que se encargará de

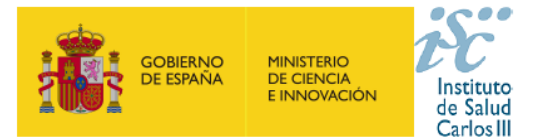

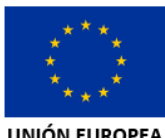

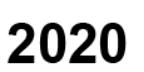

**UNIÓN EUROPEA** 

la justificación e interlocución con el ISCIII, y a su vez será la persona encargada de la consecución de los objetivos de su respectivo programa y encargada de gestionar a todas las entidades involucradas en él (entidad solicitante + entidades colaboradoras).

### **5. Presentación de solicitudes**

La solicitud de la entidad beneficiaria por programa se presenta a través de la dirección: <https://says.isciii.es/Comun/Inicio0.aspx?ta=33&anio=2020>

### **6. ¿Cuál es el plazo de presentación de solicitudes?**

El plazo de presentación de solicitudes es de 20 días hábiles desde el día siguiente al de publicación en BOE del extracto de la convocatoria.

Cuando el Art. 19 de la convocatoria establece las 15:00 horas como plazo límite de presentación de solicitudes, se está refiriendo al plazo límite para la generación de las mismas a través de la aplicación informática.

## **7. ¿Puede ser coordinador de un programa un investigador que no tenga vinculación con la entidad solicitante?**

**No.** La persona que actúe como coordinador de cada programa debe tener formalizada su vinculación ya sea de forma funcionarial, estatutaria, laboral o de formación remunerada con la entidad solicitante de esta actuación, como mínimo durante todo el periodo comprendido entre el plazo para la presentación de solicitudes y la resolución definitiva de concesión.

**Ver requisitos de la persona responsable/ coordinadora en la convocatoria y en la guía de ayuda**

## **8. ¿Dónde puedo obtener los documentos?**

Los interesados en acceder a esta ayuda, cumplimentarán y presentarán la documentación normalizada específica para esta actuación disponible en: [https://www.isciii.es/QueHacemos/Financiacion/solicitudes/Paginas/Documentos](https://www.isciii.es/QueHacemos/Financiacion/solicitudes/Paginas/Documentos-normalizados.aspx)[normalizados.aspx](https://www.isciii.es/QueHacemos/Financiacion/solicitudes/Paginas/Documentos-normalizados.aspx)

**IMPORTANTE: La memoria del plan de actuación se incorpora a la aplicación en formato PDF** y, una vez cumplimentada, deberá ser transformada **en documento PDF no modificable** siguiendo las instrucciones que figuran al final de dicho documento. Este paso es importante para que los documentos se adjunten correctamente en la aplicación informática y no ocasionen alteraciones en el sistema.

**La autorización** se descarga en formato Word, y una vez cumplimentada, los solicitantes tendrán que transformarla en documento PDF para subirla a la plataforma.

Ver pregunta 9 para los documentos.

### **9. ¿Qué documentación debo presentar?**

En su solicitud deberá adjuntar la siguiente **documentación** (Art.10):

**- A la solicitud, que tendrán formato de proyecto multicéntrico con una única entidad solicitante, y por tanto una única entidad beneficiaria, se deberá adjuntar la siguiente** 

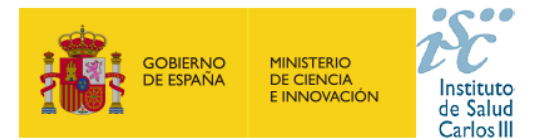

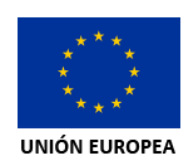

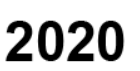

**documentación:**

a) **Formulario de solicitud**. Deberá presentarse una solicitud por cada entidad solicitante firmado por la persona que ostente la representación legal de la misma.

b) **Memoria del plan de actuación**. Con referencia al programa que se aplique y en el modelo normalizado correspondiente incluyendo\*:

- Relación de entidades colaboradoras incluidas dentro del Programa con la composición del equipo de cada una de ellas (mínimo nº de integrantes por entidad colaboradora no inferior a 3) así como la identificación de las personas responsables en cada una, haciendo especial referencia a la distribución territorial de las mismas dentro del Estado y la experiencia previa en acciones coordinadas.
- ii. Relación con otros proyectos y estructuras nacionales o internacionales de investigación en red, incluyendo los financiados por la AES y las infraestructuras europeas de investigación, en particular las que forman parte de la hoja de ruta ESFRI (European Strategy Forum on Research Infraestructures).
- iii. Recursos e infraestructuras disponibles para la ejecución del Plan de Actuación del Programa así como su despliegue en cada una de las entidades que participan en el mismo.
- iv. Presupuesto: detallado y justificado, desglosado por conceptos susceptibles de gasto.
- v. Estructura funcional de cooperación entre las entidades (solicitante y colaboradoras).
- vi. Relaciones científico-técnicas entre los diferentes grupos de investigación y principales logros de la colaboración respecto del tema propuesto.
- vii. Propuesta de Plan de Trabajo e Indicadores específicos para cada entidad encuadrados en los objetivos generales y específicos del Programa.
- \* *Hay un único documento normalizado que engloba la memoria del plan de actuación.*

Se emplea exclusivamente el modelo normalizado correspondiente para IMPaCT 2020

c) **Currículum Vitae Abreviado** (CVA), generado de forma automática desde el editor CVN [\(http://cvn.fecyt.es/editor\)](http://cvn.fecyt.es/editor) o desde cualquier institución certificada en la norma CVN de la FECYT que ofrezca el servicio CVA, **de la persona coordinadora del Programa de la entidad solicitante**, **así como el de los responsables de las entidades colaboradoras**. Una vez cumplimentados, se adjuntarán a la solicitud a través de la aplicación informática.

d) **Autorización de la persona que ostente la representación legal de las entidades colaboradoras para la incorporación de aquellos investigadores que no tengan vinculación directa con la entidad solicitante**. Esa autorización incluirá un compromiso explícito de colaboración para la consecución de los objetivos y fines del Programa al que se vincule según modelo normalizado correspondiente a esta convocatoria.

### **10. ¿Hay que adjuntar obligatoriamente los CVA de todos los miembros de equipo tanto de la entidad solicitante como de todas las entidades colaboradoras?**

**No**. Los únicos **CVA** que se deben adjuntar obligatoriamente en la solicitud **son el de la persona coordinadora de la entidad solicitante, así como el de los responsables de las entidades colaboradores (COIP)**, y debe hacerse en el plazo y formato fijado en la convocatoria.

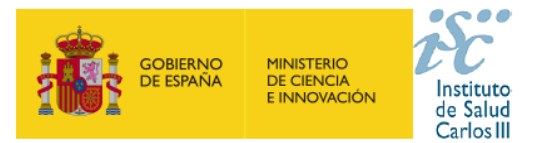

los CVA.

Subdirección General de Evaluación y Fomento de la Investigación

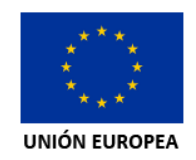

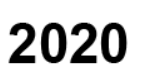

En la siguiente imagen se puede ver la casilla dentro de la plataforma donde se tienen que adjuntar

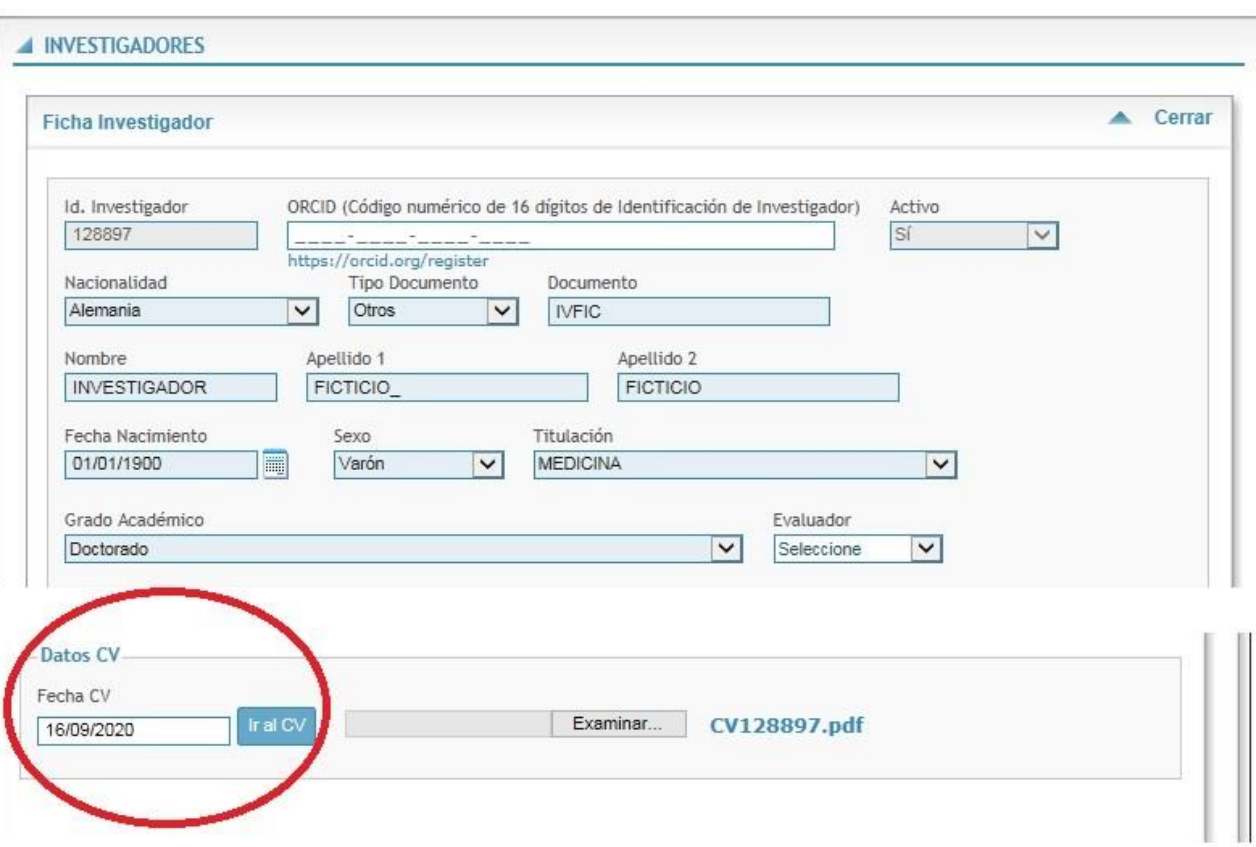

### **11. ¿Una vez generada la solicitud se puede modificar?**

**Sí.** Una vez generada la solicitud se puede modificar tantas veces como sea necesario, pero una vez **presentada electrónicamente por el representante legal** ya no hay posibilidad de modificación.

**En esta convocatoria presentar y firmar es un único paso. Esta es la ÚNICA forma que se admitirá para presentar la solicitud.** En los casos en los que se produzca un fallo informático en la aplicación de firma y registro electrónico se deberá primero informar a la unidad de atención a usuarios [incidencias.sede@isciii.es y](mailto:incidencias.sede@isciii.es) si persiste el fallo, se podrá remitir la solicitud y restante documentación, mediante una instancia genérica **presentada por el representante legal** de la entidad solicitante, a través de la sede electrónica o a través del Registro Electrónico Común de la Administración General del Estado y antes de que concluya el plazo de presentación de solicitudes.

El procedimiento del párrafo anterior también podrá ser utilizado si quieren hacer cualquier cambio solicitud presentada, siempre que sea dentro del periodo de presentación de solicitudes.

### **12. ¿Cómo dar de alta una nueva entidad o modificar los datos existentes?**

En la pestaña "Datos Generales", pinchando en los botones **Sol. Alta** y **Sol. Modif.** se abre la ficha de la entidad en la que se rellenarán los datos. Las altas y modificaciones no se gestionan

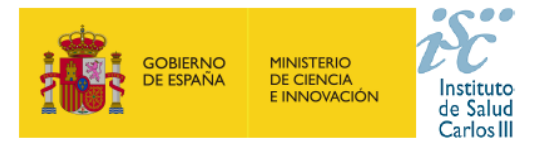

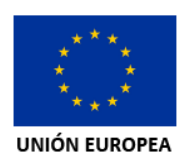

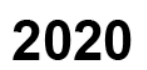

directamente. Estas solicitudes necesitan la validación del ISCIII. Para ello con un margen de 24 horas deberá comprobar en la pestaña "Mensajes" si su solicitud está gestionada para poder seguir con el proceso.

Las entidades que soliciten su alta o su modificación en la aplicación informática de solicitudes deberán aportar los estatutos registrados o la modificación de los mismos y el documento que acredite el poder del representante legal para firmar la solicitud.

### **13. ¿Cómo dar de alta un nuevo representante legal o modificar los datos existentes?**

En la pestaña "Datos Generales", pinchando en los botones **Sol. Alta** y **Sol. Modif.** se abre la ficha de la entidad en la que se rellenarán los datos. Las altas y modificaciones no se gestionan directamente. Estas solicitudes necesitan la validación del ISCIII. Para ello con un margen de 24 horas deberá comprobar en la pestaña "Mensajes" si su solicitud está gestionada para poder seguir con el proceso.

### **14. ¿Cómo rellenar los datos de la persona responsable/coordinadora de cada programa?**

Consideraciones previas: La persona responsable o coordinadora de cada programa de IMPaCT será denominada dentro de la aplicación de solicitudes como Candidato/Investigador (IP).

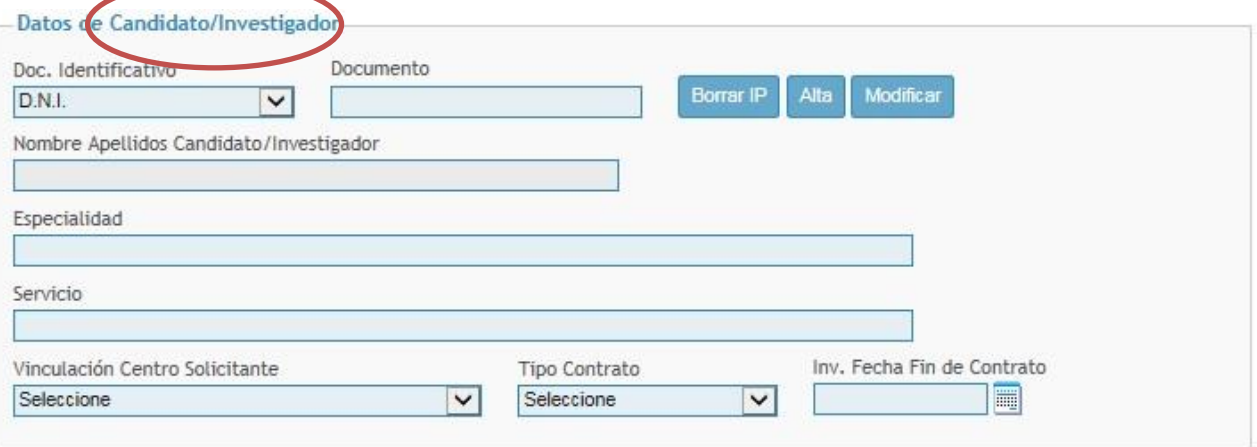

En caso de haber participado en alguna actuación del FIS/AES anteriormente, se tendrá que rellenar en el apartado datos de **Candidato/Investigador** el campo "Documento" con el Documento Identificativo que corresponda. Una vez introducido, se clicará en "alta", "modificar" o fuera de cualquier campo, para que automáticamente aparezca la ficha del investigador/a. En ella, se tendrá que revisar que todo está correcto y si procede, realizar las modificaciones pertinentes. En esta ficha, se deberá incluir una versión actualizada del **Curriculum Vitae Abreviado** (CVA) cumplimentando el modelo normalizado de l[a FECYT.](https://cvn.fecyt.es/editor/index.html?locale=spa) A continuación se pulsará "**Guardar**" para que queden registrados los cambios realizados. En la pregunta 10 del presente documento se presenta una imagen con la casilla para adjuntar el CVA.

En caso de ser la primera vez que participa en una actuación del FIS/AES, deberá clicar en el botón "**Alta**" sin haber rellenado el campo documento previamente. En este caso, la ficha aparecerá en blanco y deberá darse de alta completando los diferentes campos, siendo obligatorios los que están en color azul. En esta ficha se adjuntará el **CVA** del responsable de la unidad cumplimentando el modelo normalizado de la [FECYT.](https://cvn.fecyt.es/editor/index.html?locale=spa) Adjuntado el documento y completados los datos, se pulsará "**Guardar**" y aparecerá una ventana emergente señalando que la información ha

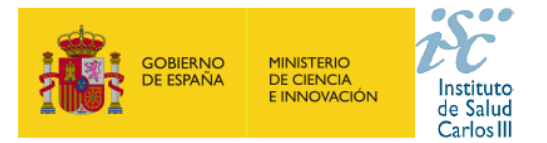

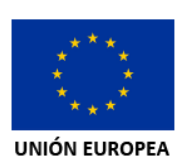

sido guardada correctamente y se acepta, quedando el IP dado de alta.

Una vez guardado y para finalizar los datos de Candidato/Investigador, se completarán los restantes campos que quedan por rellenar del apartado y, una vez rellenados, se deberá volver a pulsar "**Guardar**", para que toda la información cumplimentada en la ficha del investigador/a quede registrada.

Para la "fecha de finalización de contrato", las personas que tengan una vinculación estable (funcionario, estatutario, contrato laboral indefinido) o un contrato laboral sin fecha límite conocida en el momento de la solicitud, deberán incluir en este campo la fecha de 31 de diciembre de 2020 o 1 de enero de 2021.

#### **15. ¿Cómo rellenar los datos de los responsables de las entidades colaboradoras?**

En la pestaña "Equipo" se incluye el resto de los miembros que forman la entidad solicitante (excepto al responsable/coordinador del programa) y todos los miembros las entidades colaboradoras (responsable y resto del equipo).

El procedimiento a seguir con cada uno de los miembros de las entidades involucradas será el mismo que el mencionado en la pregunta anterior para la ficha del Candidato/investigador (Responsable/Coordinador de Programa).

En el caso de haber participado en una actuación FIS/AES anteriormente, se tendrá que rellenar el campo "Documento" con el Documento Identificativo que corresponda para que aparezca la ficha del investigador/a y en ella se tendrá que revisar que los datos están correctos y si procede, realizar las modificaciones pertinentes. En caso de ser la primera vez que participa en una actuación FIS/AES, deberá pulsar el botón "**Alta**" para que aparezca la ficha en blanco y así pueda rellenar los datos, siendo obligatorios los de color azul.

Se debe adjuntar el **CVA de los responsables de las entidades colaboradoras** cumplimentando el modelo normalizado de la [FECYT](https://cvn.fecyt.es/editor/index.html?locale=spa); y para el resto de los miembros de los equipos no hace falta incluirlo, ya que no es requisito obligatorio de la convocatoria.

Una vez cumplimentados los datos de la ficha, se pulsará el botón "**guardar"** para que toda la información quede registrada. Tras esto, se rellenarán los restantes campos de esta pestaña "equipo" para completar la información que falta del miembro del equipo, quedando vinculados los datos de la ficha, con la solicitud de ayuda que se desea presentar.

**IMPORTANTE**: completados todos estos campos, se deberá pulsar el botón "**guardar**", para que el miembro del equipo sea incorporado correctamente a la solicitud, en el caso de que no pulse dicho botón no será incorporado. Esta acción se deberá realizar con cada miembro que se desee ingresar.

Una vez pulsado el botón "guardar", los miembros del equipo habrán sido incorporados correctamente a la solicitud, por lo que deberán aparecer relacionados en el apartado *Miembros del Equipo Asociado a la Solicitud*, y esto ocurrirá si los campos rellenados anteriormente están cumplimentados, y en la columna CV aparece adjuntado el archivo PDF correspondiente al currículum (en caso de haberse adjuntado).

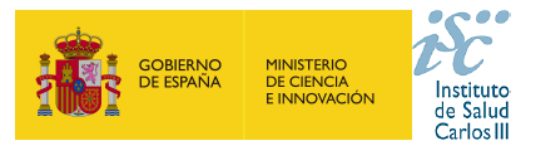

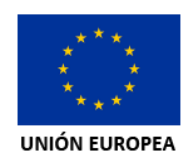

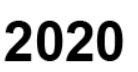

**Consideraciones importantes a tener en cuenta para denominar de forma correcta a cada miembro de los equipos y cumplimentarlas en la solicitud:**

- 1. Para los responsables de las entidades colaboradas en la pestaña "Tipo de participación" se seleccionara: **COIP, y se deberá adjuntar el CVA de forma obligatoria.**
- 2. Para el resto de miembros de las entidades solicitantes y colaboradoras que no tengan responsabilidad, en la pestaña "Tipo de participación" se seleccionara la opción: **Colaborador** Ver imagen de ejemplo debajo.

*Cabe destacar en este punto que los responsables de las entidades colaboradoras no tienen ninguna responsabilidad intrínseca de coordinación y/o responsabilidad hacia y con el resto de entidades que conformen el programa; salvo las propiamente descritas en el plan de actuación y pertenecientes exclusivamente a la entidad colaboradora a la que pertenezcan.*

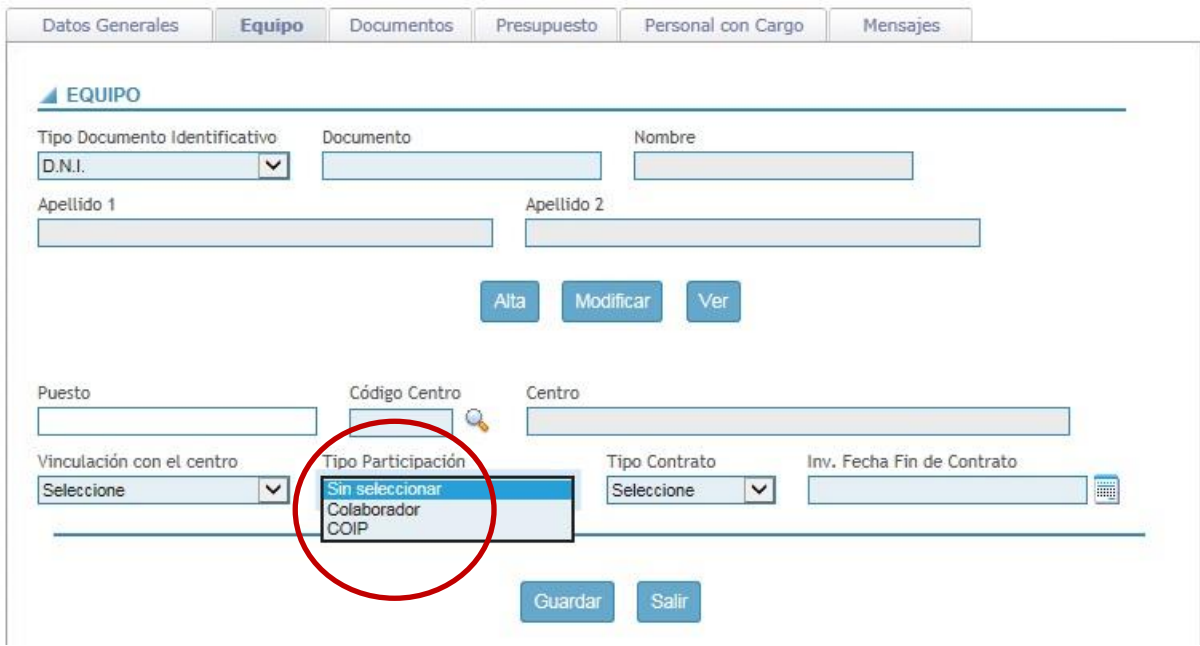

## **16. ¿Cómo se modifican los datos de la persona responsable de la entidad solicitante de cada programa y de los miembros de las entidades solicitantes y colaboradoras?**

En la pestaña "Datos Generales" podrá modificar los datos del Responsable de la unidad. En el bloque Datos de candidato/investigador si pulsa sobre el botón **Modificar,** podrá cambiar directamente alguno de los datos que aparecen en la ficha del investigador. Es importante recordar que se deberá incluir una versión actualizada del CVA y es conveniente que se revisen los datos de contacto, teléfono y correo electrónico, ya que pueden estar obsoletos. **Los datos incorrectos**, como la fecha de nacimiento, **pueden condicionar la obtención de la ayuda solicitada, o la devolución económica de fondos FEDER / FSE.**

A continuación se pulsa **Guardar** para que queden registrados los cambios realizados.

Si desea actualizar datos como el DNI, apellidos o nombre, esta modificación requiere validación por parte del ISCIII en un plazo aproximado de 24 horas. La petición y la contestación a la petición debe revisarla en la pestaña "Mensajes".

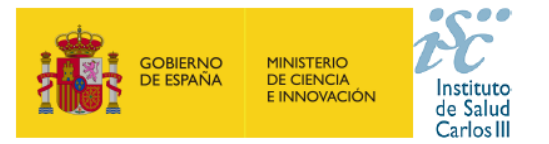

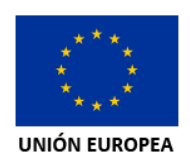

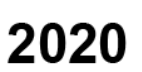

Las modificaciones en los datos de los miembros de las entidades involucradas en el programa, se realizan desde la pestaña "Equipo" siguiendo el procedimiento anterior.

## **17. ¿Cómo debo rellenar el presupuesto en la solicitud?**

Cada programa tendrá una duración de 3 años, aunque como indica la convocatoria, la totalidad de la ayuda se efectuará **en un único pago** con ocasión de la resolución de concesión y siempre con anterioridad a la realización del proyecto.

Es por ello que en la solicitud, en la pestaña de presupuesto, aparecerán **tres anualidad (1, 2, 3),** donde se recogerán los gastos elegibles por cada año, aunque se recibirá como pago la totalidad de la ayuda de una única vez.

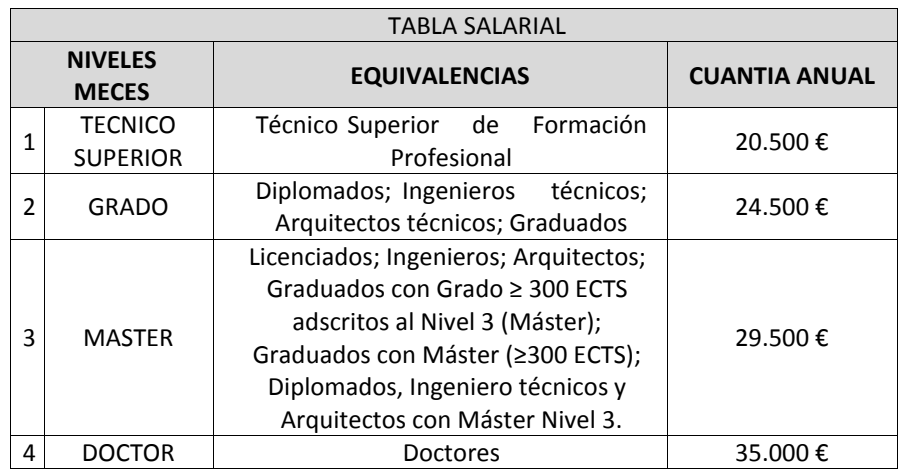

### **18. ¿Qué importe solicito para el personal con cargo a un programa?**

Los costes máximos de contratación imputables a la subvención incluirán los costes empresariales.

### **19. ¿Qué ocurre si la persona responsable de un programa pierde la vinculación con la entidad solicitante durante el proceso?**

Si, en cualquier momento de la tramitación del procedimiento, la persona que actúe como coordinadora pierde la vinculación con la entidad solicitante, éste solicitará el cambio de persona coordinadora propuesta.

### **20. ¿A qué correo puedo dirigirme para resolver mis dudas sobre la convocatoria?**

Para realizar consultas relacionadas con esta convocatoria, puede contactar con el siguiente correo electrónico[: impact20.comunicacion@isciii.es](mailto:impact20.comunicacion@isciii.es)

### **21. ¿Dónde se consulta el transcurso del procedimiento y el resultado de la convocatoria?**

Todas las notificaciones / comunicaciones relacionadas con el procedimiento serán realizadas a través de su publicación en el tablón de anuncios de la sede electrónica del ISCIII. <https://sede.isciii.gob.es/>

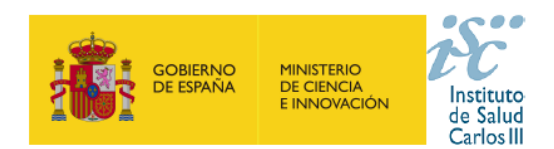

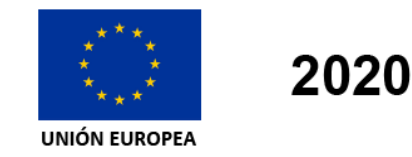

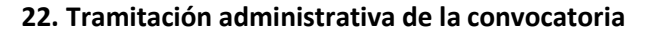

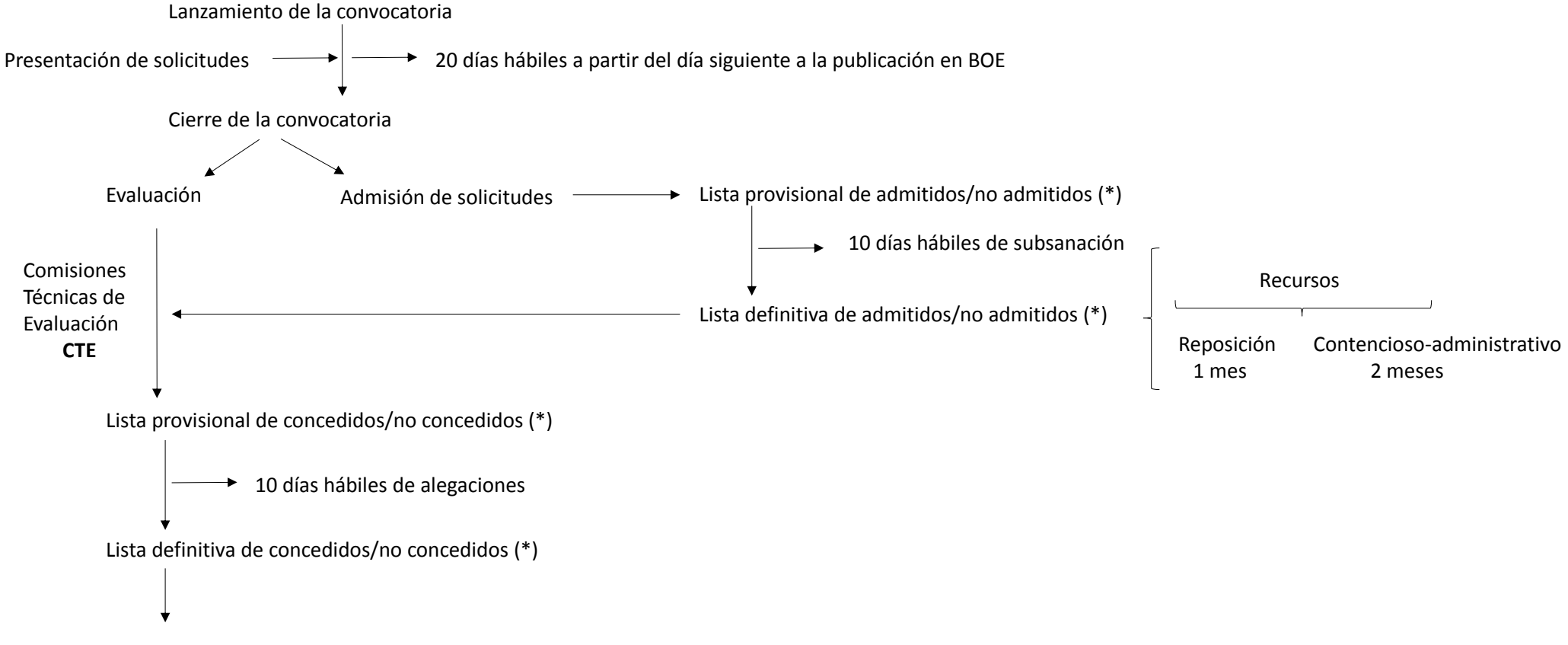

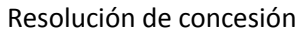

(\*) Solamente se publicará en el tablón de anuncios de la sede electrónica del ISCIII, en la dirección: <https://sede.isciii.gob.es/>

Todas aquellas solicitudes que resulten no admitidas en la lista provisional y no presenten subsanación en el plazo establecido serán consideradas desistidas según lo establecido en el artículo 20 de la convocatoria.